## **Microsoft Word 365**

Detalles del curso: **Duración:** 50 horas **Modalidad:** e-Learning

Información e inscripción:

685 457 610 - 615 844 193 formacion@laberit.com

# LÃBERIT

CENTRO DE<br>FORMACIÓN TIC.

### **Introducción**

Con los conocimientos adquiridos en este curso:

- o Podrás tener una visión 360º de la aplicación.
- o Conocerás los componentes básicos de Word 365 para familiarizarnos con el entorno y comenzar a trabajar.
- o Obtendrás un conocimiento de las nociones básicas de la aplicación y del trabajo con documentos.
- o Aprenderás a administrar documentos en Word 365.
- o Aprenderás a saber aplicar diseño y formato básico y avanzado a los documentos.

Microsoft Word 365 es un programa que nos permitirá crear, administrar y dar formato a documentos.

Podemos realizar desde tareas muy sencillas, como la inserción de texto y aplicarle un formato básico, a tareas más avanzadas como la inserción de elementos gráficos, formas, portadas, encabezados y pies de página, tablas, vínculos, tablas de contenido e índices, etc.

### **¿Por qué hacer este curso?**

Para empezar, es un curso divertido y se hace fácil; irás aprendiendo desde los conceptos más básicos hasta tener un conocimiento medio-avanzado de la aplicación. En cada unidad de aprendizaje, además de ir adquiriendo los conocimientos teóricos de la aplicación irás practicando sobre ella con ejemplos muy prácticos.

No obstante, los cursos no se hacen para divertirse, aunque está bien que lo sean. El curso te capacita en una de las áreas más demandas. A todos nos resuena los términos documentos, formatos de texto, columnas, tablas, encabezados y pie de página, inserción de imágenes, enlaces, tablas de contenido, impresión de documentos, etc. Microsoft Word es la aplicación de procesamiento y tratamiento de textos más utilizada a nivel empresarial y particular. Es decir, este contenido, en sí mismo ya es un contenido de los más buscados y prestigiados.

Si tu situación es de búsqueda de empleo, mejora del mismo o simplemente quieres aprender a utilizar una de las aplicaciones más usadas para la creación y tratamiento de documentos, es una opción estupenda. Si tu idea es una mejora laboral o un afianzamiento en tu actual puesto, también es una opción fantástica, porque es un complemento ideal para casi cualquier actividad laboral.

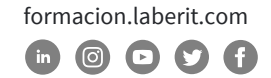

### **¿Para qué sirve o qué es la formación en Word 365?**

La formación en Word 365 te será de gran ayuda a la hora de elaborar documentos de manera profesional.

**BERIT** 

Word es el procesador de textos más popular y utilizado en la actualidad con lo que el conocimiento de su uso y manejo aporta un valor añadido que, sin duda, se convierte en una ventaja competitiva definitiva.

Un aspecto muy importante a tener en cuenta es que este curso lo puedes realizar desde cualquier dispositivo: ordenador, tablet o móvil, ya que sus contenidos se adaptan a cualquier formato de pantalla (diseño responsive).

### **¿A quién va dirigido?**

Este curso está dirigido a todas aquellas personas que quieran aprender a utilizar y elaborar documentos de manera profesional con la aplicación más utilizada para ello: Microsoft Word. Además, la versión 365 es una de las más recientes y estandarizadas a nivel empresarial y particular.

Los perfiles más frecuentes, pero no necesariamente los únicos, son miembros del dpto. de TI, administración, marketing, ventas, logística, producción, compras, calidad, RRHH, mandos intermedios, gerentes, técnicos, investigación, recién licenciados buscando especialización, educadores…

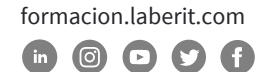

### **Objetivos didácticos**

Con este curso, aprenderás y profundizarás en el manejo de las distintas funciones que permite realizar este programa.

El curso está diseñado de forma que puedas avanzar progresivamente desde el estudio de los comandos y funciones básicas hasta la ejecución de funciones más avanzadas y complejas.

#### **Objetivo General:**

o Familiarizarse y trabajar con el procesador de textos Microsoft Word 365, aprendiendo a manejar las múltiples herramientas que nos ofrece esta aplicación para obtener grandes ventajas en nuestro trabajo diario con los documentos.

#### **Objetivos Específicos:**

- o Crear y guardar documentos.
- o Conocer las herramientas básicas de edición y formato de texto y párrafo.
- o Administrar documentos en Word, conociendo sus vistas, diseños de páginas, encabezados y pies, navegación, revisión e impresión.
- o Conocer herramientas más avanzadas de diseño y formato en documentos: saltos de página y sección, listas, tablas, inserción de cuadros de texto, campos, símbolos, elementos gráficos y referencias.

### **Metodología**

La metodología que se usa en este curso en la del e-Learning, a través de una plataforma de formación on-line.

El curso está organizado en cuatro unidades de aprendizaje de forma que te resulte sencillo seguir su contenido a la vez que facilite la comprensión y seguimiento de los distintos temas.

Cada **unidad de aprendizaje** contará con los siguientes recursos didácticos:

#### o **Presentación-Objetivos**

Antes de cada Unidad podrás acceder desde la plataforma a una presentación de la misma, donde obtendrás información sobre los objetivos a alcanzar (generales y específicos), índice de contenidos y sinopsis de la Unidad.

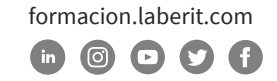

#### o **Contenidos**

Son los contenidos propiamente dichos de la Unidad. Están estructurados en Capítulos y Temas y éstos, a su vez, en pantallas y ejercicios prácticos relacionados con el contenido aprendido.

#### o **Tarea práctica**

Actividad donde podrás aplicar lo aprendido en el contenido del curso. También tendrás acceso a la solución o resultado de dicha actividad. Al tratarse de un curso donde se explica una aplicación, las soluciones a las tareas estarán en formato vídeo.

#### o **Resumen de la Unidad**

Al finalizar cada Unidad y antes de realizar la autoevaluación, podrás acceder a un resumen síntesis de las ideas clave de la Unidad.

#### o **Autoevaluación**

Al finalizar cada Unidad, realizarás una prueba de comprobación y validación automática. El sistema de puntuación de esta prueba te lo explicamos en el apartado 7 de este documento.

A **nivel general del curso** contará podrás acceder a los siguientes recursos didácticos:

#### o **Guía del alumno**

Se trata de una guía donde se exponen los objetivos, contenidos, organización e instrucciones de manejo del curso.

#### o **Evaluación**

Al finalizar el curso, realizarás una evaluación global compuesta por una batería de preguntas de corrección automática. El sistema de puntuación de esta prueba te lo explicamos en el apartado 7 de este documento.

#### o **Tareas complementarias**

Son actividades prácticas de contenido relacionadas con la materia que incluye el curso. Las podrás realizar como refuerzo si finalizas antes de la fecha prevista.

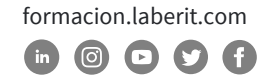

#### o **Glosario**

Conjunto de conceptos, ordenados alfabéticamente y tratados en los contenidos del curso, con sus correspondientes definiciones. Podrás acceder a él a través de la plataforma.

#### o **Faqs (preguntas y respuestas frecuentes)**

Algunas de las preguntas y respuestas más frecuentes que se pueden plantear con relación al contenido tratado en el curso.

A través del curso, podrás trabajar de dos maneras:

- o **Formación.** Inicialmente te recomendamos que sigas el curso de forma secuencial, dado que éste está organizado para ir de lo más sencillo a lo más complejo.
- o **Consulta.** Una vez finalizado el curso podrás consultar y repasar aquellos temas que te hayan resultado más difíciles o aclarar los conceptos que necesites, seleccionándolos directamente a través del menú principal.

### **Salidas profesionales u opciones de promoción profesional**

Las salidas u opciones profesionales de esta formación dependen en buena parte en si se toma este conocimiento como elemento central de la formación o si es un excelente complemento a otra formación previa.

- o Como única formación: administración, RRHH… si pensamos en trabajar en una empresa. También es una excelente opción para el autoempleo y constituirse como freelance.
- o Como complemento, y enfocado a la promoción: consultores, controllers, mandos intermedios, directores, técnicos, informáticos, educadores…

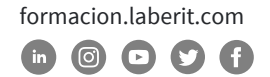

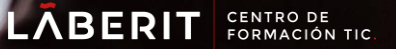

### **Curso de Microsoft Word 365**

### **Programa**

#### **UNIDAD 1. NOCIONES BÁSICAS DE WORD 365**

#### **Capítulo 1. Acceso a Word 365 y elementos de la pantalla**

- Tema 1. Introducción al curso.
- Tema 2. Abrir Word.
- Tema 3. Elementos de la pantalla.
- Tema 4. Cinta de opciones.
- Tema 5. Barra de herramientas de acceso rápido
- Tema 6. Menús contextuales.
- Tema 7. Opciones de Word.
- Tema 8. La ayuda de Word.

#### **Capítulo 2. Crear, guardar y abrir documentos.**

- Tema 1. Crear un documento nuevo.
- Tema 2. Guardar un documento.
- Tema 3. Guardar como.
- Tema 4. Guardado automático. Personalizar opciones de guardado.
- Tema 5. Abrir un documento.
- Tema 6. Abrir y reparar. Recuperar documentos.
- Tema 7. Cerrar documentos y la aplicación.

#### **Capítulo 3. Edición básica**

- Tema 1. Puntero, cursor y punto de inserción.
- Tema 2. Desplazarse por el documento.
- Tema 3. Seleccionar textos.
- Tema 4. Borrar textos.
- Tema 5. Cortar, copiar y pegar textos. El portapapeles.

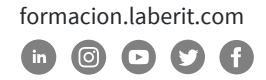

#### **Capítulo 4. Formato de texto**

Tema 1. Fuente y tamaño de letra.

- Tema 2. Negrita, cursiva, subrayado y tachado.
- Tema 3. Subíndice y superíndice.
- Tema 4. Cambiar a mayúsculas / minúsculas.
- Tema 5. Color de fuente, resaltado y efectos de texto.
- Tema 6. Opciones de fuente: ventana "Fuente".

#### **Capítulo 5. Formato de párrafo**

Tema 1. Alineación y justificación.

Tema 2. Interlineado y sangrado.

Tema 3. Colorear fondo de texto/párrafo. Sombreado.

Tema 4. Copiar formato de carácter/párrafo. Borrar formato.

Tema 5. Aplicar estilos y convertir texto en WordArt.

#### **UNIDAD 2. ADMINISTRAR DOCUMENTOS EN WORD 365**

#### **Capítulo 1. Vistas del documento**

Tema 1. Distintas vistas del documento y ventana.

Tema 2. Mostrar / ocultar elementos de visualización y zoom.

Tema 3. Agregar propiedades del documento.

#### **Capítulo 2. Diseño de páginas**

Tema 1. Márgenes.

Tema 2. Orientación y tamaño de página.

Tema 3. Número de línea y guiones separadores de sílabas.

Tema 4. Fondo de página.

- Tema 5. Aplicar sangría y espaciado de párrafo desde "Formato".
- Tema 6. Aplicar temas y conjunto de estilos de documentos.

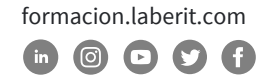

#### **Capítulo 3. Encabezados / pies y paginación**

Tema 1. Insertar, editar y quitar encabezado. Tema 2. Insertar, editar y quitar pie de página. Tema 3. Insertar paginación.

#### **Capítulo 4. Navegar por un documento.**

Tema 1. Buscar / reemplazar textos e "Ir a".

Tema 2. Marcadores.

Tema 3. Vínculos.

Tema 4. Referencias cruzadas.

#### **Capítulo 5. Revisión del documento.**

Tema 1. Mostrar marcas de párrafo y símbolos de formato ocultos.

Tema 2. Revisión ortográfica y gramatical.

Tema 3. Tareas de referencia: sinónimos y traducciones.

Tema 4. Autocorrección.

#### **Capítulo 6. Imprimir documentos**

Tema 1. Imprimir. Opciones de impresión

Tema 2. Impresión rápida.

#### **Capítulo 7. Otras opciones de edición**

Tema 1. Dictar. Tema 2. Editor. Tema 3. Reutilizar archivos.

#### **UNIDAD 3. DISEÑO Y FORMATOS AVANZADOS I**

#### **Capítulo 1. Tabuladores y columnas**

Tema 1. Tabuladores: definición y tipos.

Tema 2. Columnas: creación y modificación.

Tema 3. Crear/ajustar columnas con tabuladores.

Tema 4. Guías de tabulación.

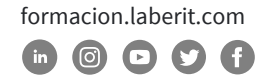

### **Curso de Microsoft Word 365**

#### **Capítulo 2. Saltos de página y sección**

Tema 1. Saltos de página.

Tema 2. Saltos de sección.

Tema 3. Modificar opciones de configuración de página para cada sección.

**BERIT** 

#### **Capítulo 3. Listas**

Tema 1. Viñetas.

Tema 2. Numeración.

Tema 3. Lista multinivel.

Tema 4. Ordenar y trabajar las listas.

#### **Capítulo 4. Tablas**

Tema 1. Insertar tabla. Tablas rápidas.

Tema 2. Dibujar tabla. Herramienta de borrado.

Tema 3. Seleccionar elementos de la tabla.

Tema 4. Estilos de tabla, sombreado y bordes.

Tema 5. Insertar y eliminar elementos de la tabla.

Tema 6. Combinar y dividir elementos de la tabla.

Tema 7. Ajustar elementos de la tabla.

Tema 8. Alineaciones, márgenes y direcciones de texto.

Tema 9. Ordenar datos, convertir a texto, insertar formulas y configurar la repetición de la fila del encabezado.

#### **Capítulo 5. Formularios**

Tema 1. Activar ficha "Programador"/" Desarrollador". Tema 2. Crear formulario. Tema 3. Guardar y exportar el formulario a formato PDF.

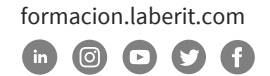

#### **UNIDAD 4. DISEÑO Y FORMATOS AVANZADOS II**

#### **Capítulo 1. Insertar cuadros de texto, campos, símbolos y ecuaciones**

**BERI** 

Tema 1. Insertar cuadros de texto.

Tema 2. Crear letra capital.

Tema 3. Insertar campos.

Tema 4. Insertar fecha y hora.

Tema 5. Insertar símbolos, caracteres especiales y ecuaciones.

Tema 6. Insertar un documento.

#### **Capítulo 2. Insertar: elementos gráficos, imágenes y formas**

Tema 1. Insertar imágenes desde archivo.

Tema 2. Insertar imágenes en línea.

Tema 3. Modificar el formato de una imagen.

Tema 4. Ajustar texto alrededor de las imágenes.

Tema 5. Insertar formas y añadir efectos.

Tema 6. Insertar gráfico SmartArt: modificar diseño y formato.

Tema 7. Insertar una captura o recorte de pantalla.

Tema 8. Añadir texto alternativo a imágenes y objetos.

Tema 9. Insertar página de portada.

#### **Capítulo 3. Referencias: notas al pie, citas, bibliografía, índices y tabla de contenidos e ilustraciones**

Tema 1. Insertar notas al pie.

Tema 2. Insertar citas.

Tema 3. Insertar bibliografía.

Tema 4. Crear, insertar y eliminar un índice alfabético.

Tema 5. Preparar la tabla de contenido. Marcar los títulos.

Tema 6. Generar una tabla de contenido.

Tema 7. Actualizar tabla de contenido.

Tema 8. Insertar títulos en ilustraciones.

Tema 9. Generar tabla de ilustraciones.

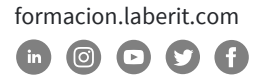

#### **Capítulo 4. Dibujar en Word**

Tema 1. Herramientas de dibujo. Tema 2. Convertir dibujos, insertar y reproducir.

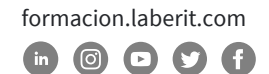

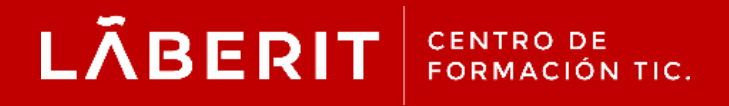

#### **Acreditado:**

Microsoft Imagine Academy Program Member

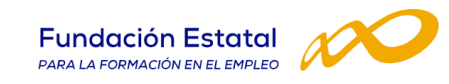

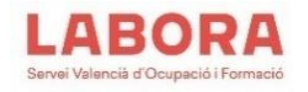

### CertiProf<sup>®</sup>|Partner

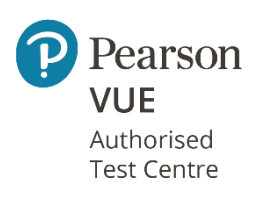

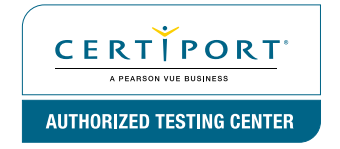

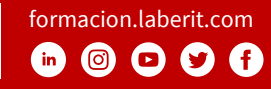